Оплата дополнительных платных образовательных услуг с помощью Сбербанк-Онлайн.

1. Заходим в Сбербанк-Онлайн (авторизуемся).

В разделе «Переводы и платежи» выбираем «ВУЗы, школы, колледжи, техникумы»

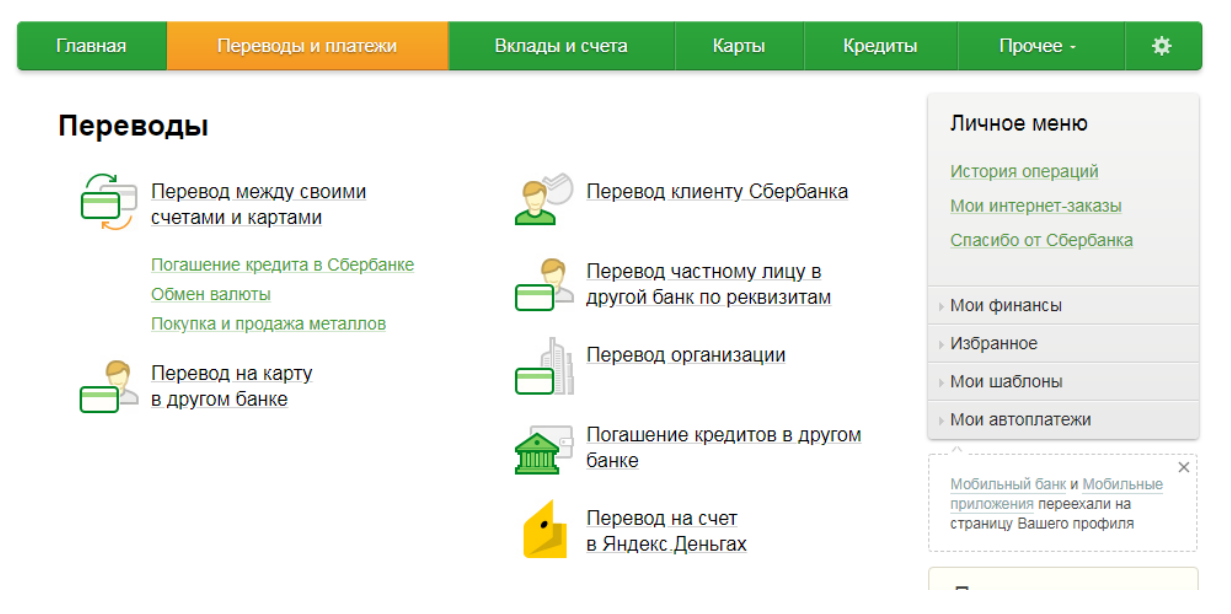

 $2.$ 

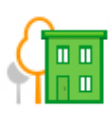

### ЖКХ и домашний телефон

Квартплата Электроэнергия Домашний телефон Водоснабжение Газ Теплоснабжение Охранные услуги, домофон ГСК, автостоянки

ДЕЗЫ, ЖЭКи, ремонтные службы ДСК, садовые товарищества

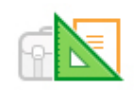

## Образование

Детские сады и дошкольные учреждения

ВУЗы, школы, колледжи,

**Т**ехникумы

Другие образовательные учреждения

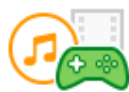

#### Электронные товары и развлечения

Музыка, фильмы, программное обеспечение Электронные деньги

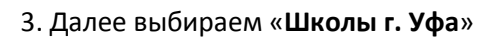

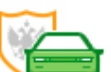

### Налоги, Штрафы, Пошлины, Бюджетные платежи

Транспорт, вождение, парковки Налоги, патенты на работу Паспорта, визы, гражданство, **3AFC** 

Недвижимость, земля

Лицензии, безопасность. правопорядок

Бизнес, предпринимательство и **HKO** 

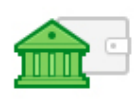

#### Погашение кредита в другом банке

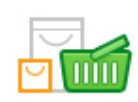

### Товары и услуги

Транспорт Товары и услуги Сетевой маркетинг Избирательные кампании Здоровье Спорт и отдых Строительные организации

Ω

# Поиск

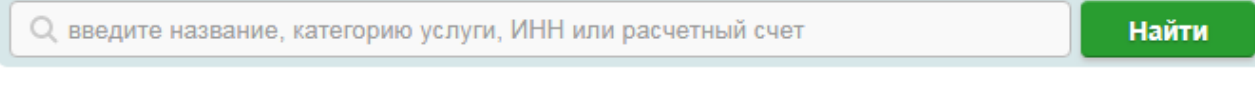

← Назад к выбору услуг

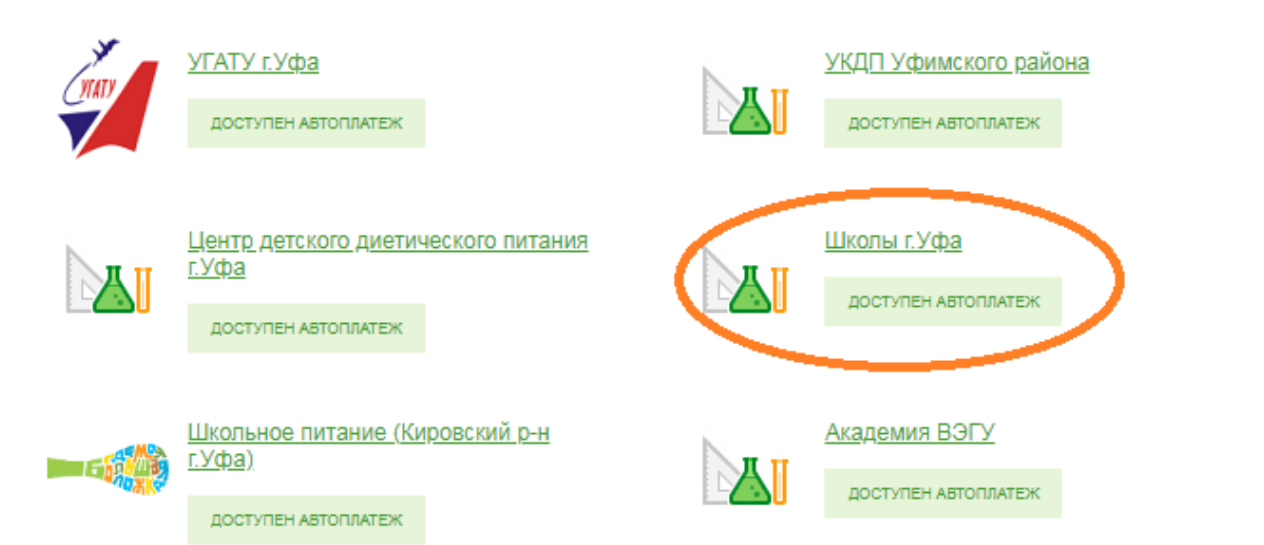

#### 4. Далее выбираем и заполняем:

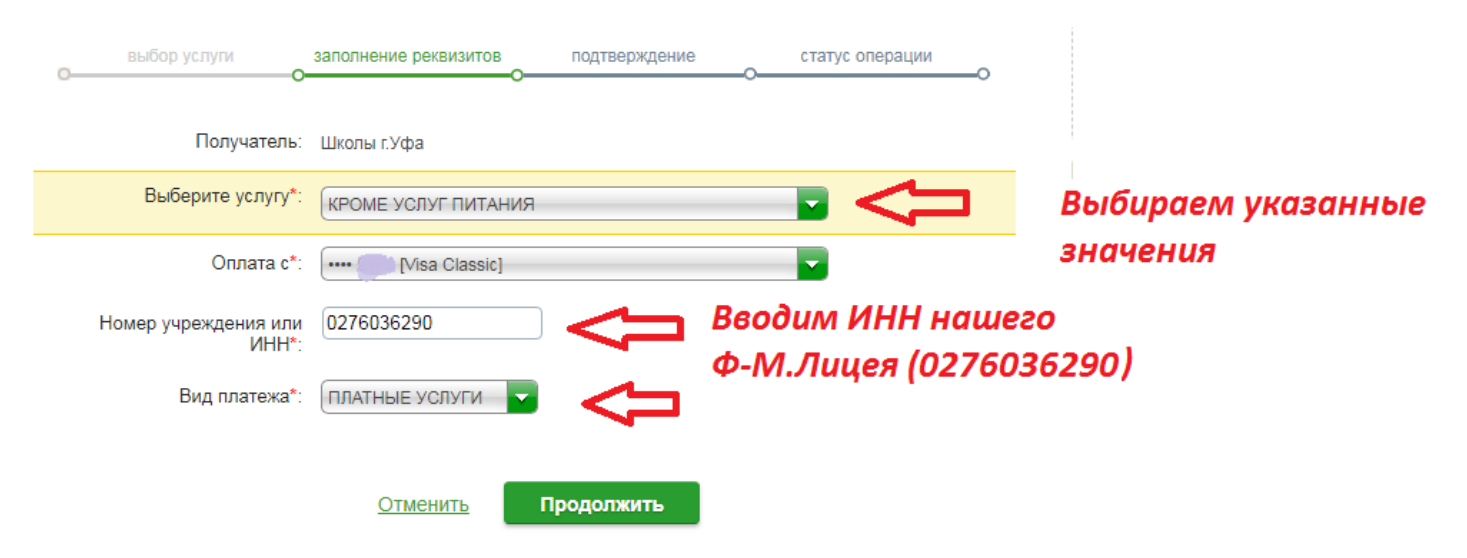

 $\circ$ 

ō

 $\Omega$ 

ົ

-O

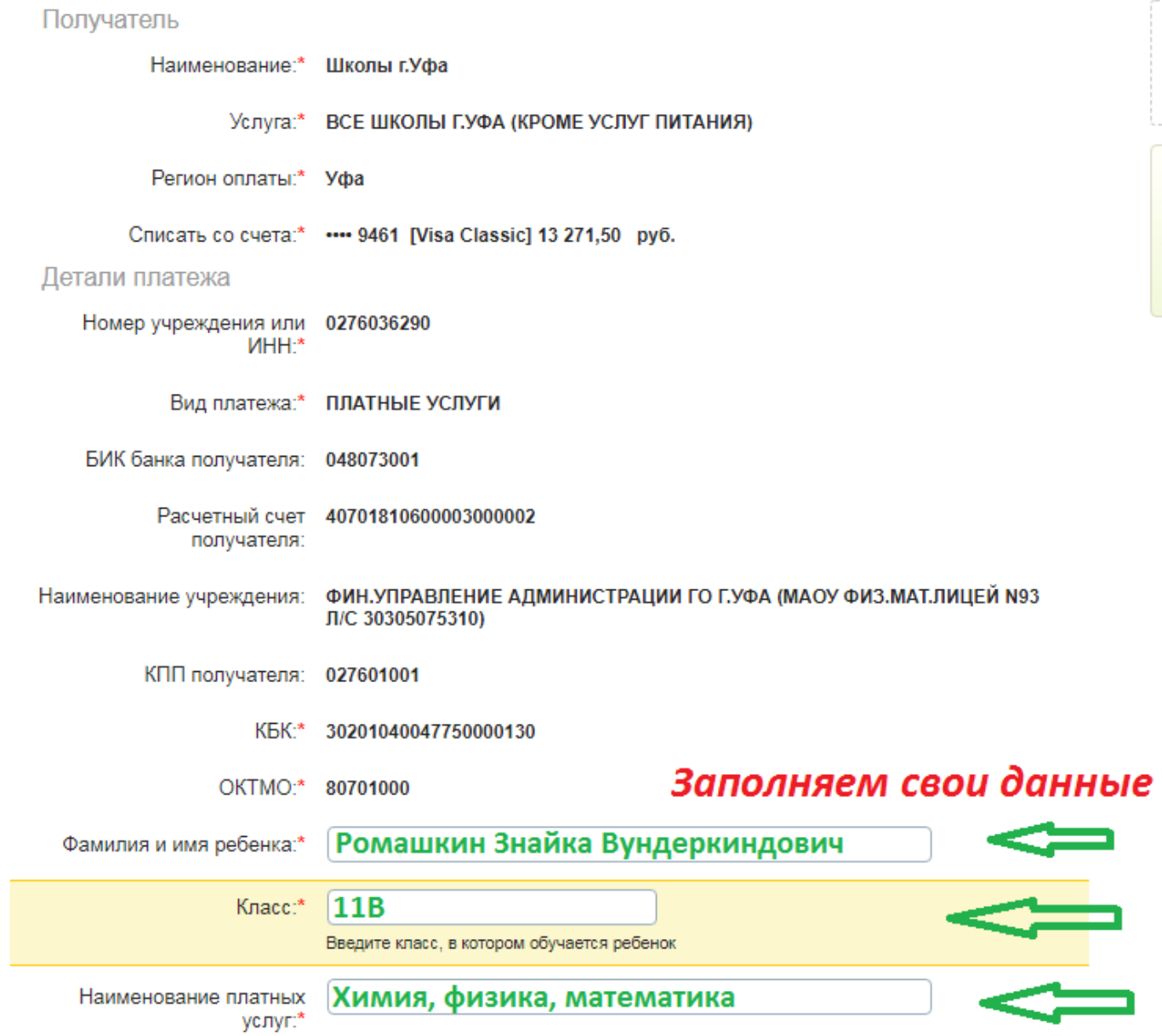

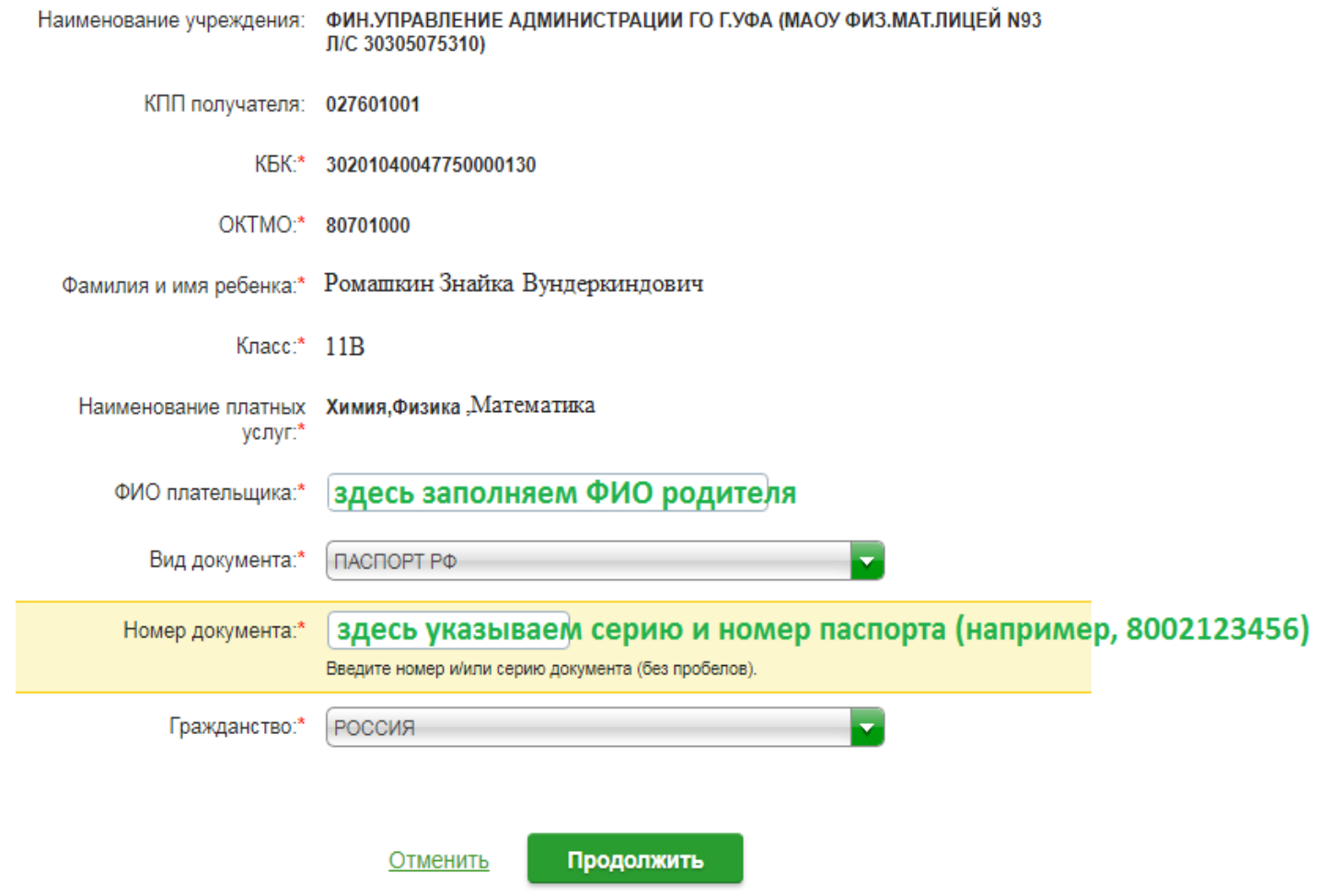

.

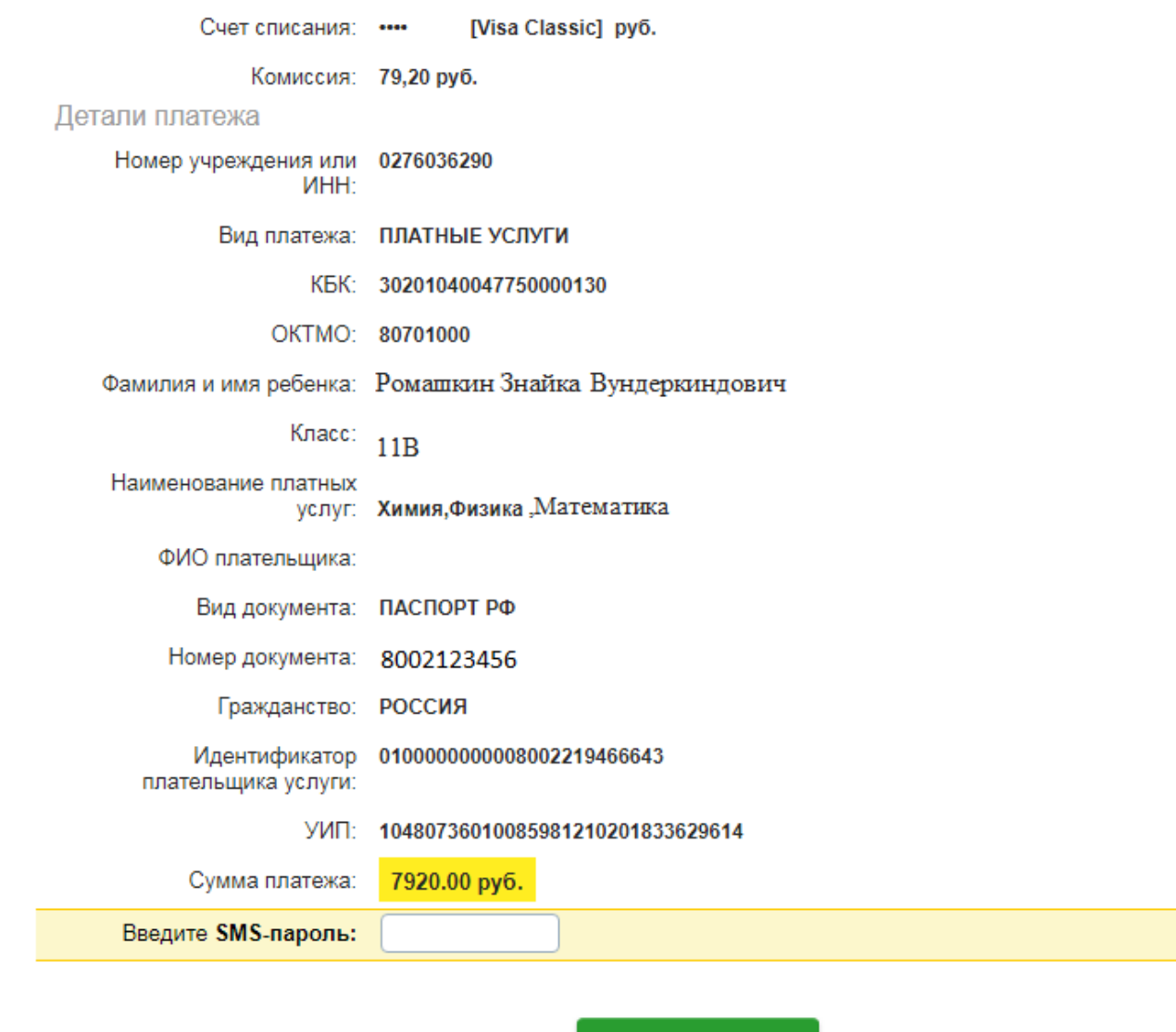

Отменить

Подтвердить

Подтверждаем паролем, присланным в СМС.

После оплаты квитанцию распечатываем.